7 июня 2023 • Москва, МЦК ЗИЛ

**GEKOH**<sup>23</sup> Первая в России конференция

по БЕзопасности КОНтейнеров и контейнерных сред

AppArmor и Kubernetes: настройка проактивной защиты для безопасности приложений Сергей Канибор

Luntry

### **whoami**

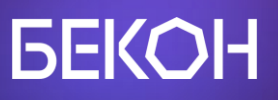

- R&D / Container Security в Luntry
- Специализируюсь на безопасности контейнеров и Kubernetes
- Спикер PHDays, VolgaCTF, HackConf, CyberCamp
- Редактор телеграм канала @k8security

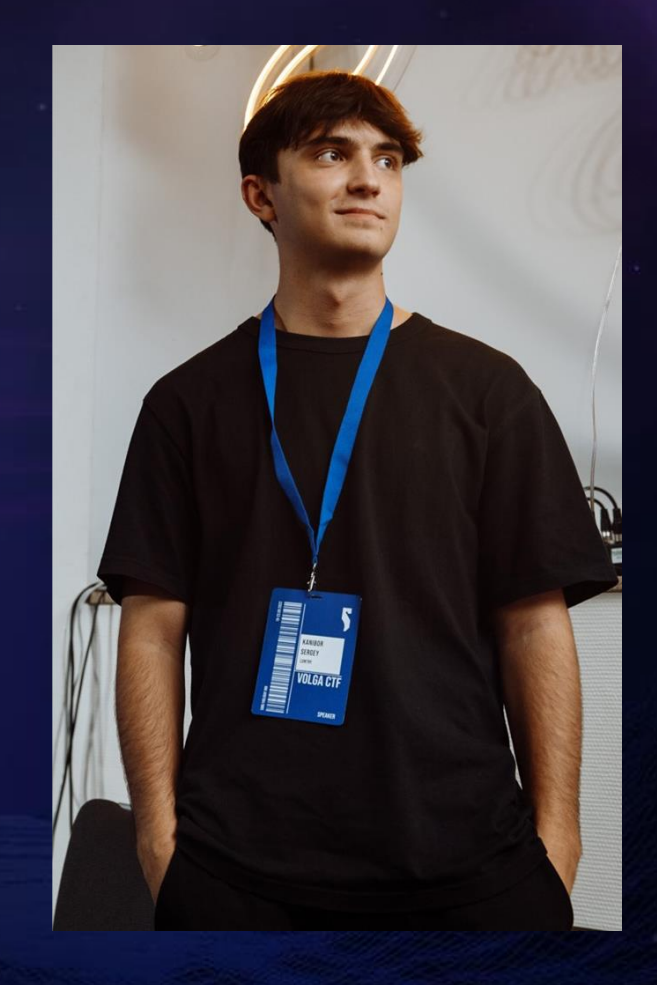

### **Agenda**

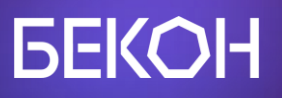

#### ● LSM

- АррАrmor в Кубере и за его пределами
- Готовим профили
- Доставка профилей
- Дебаг и логи
- Tips & Tricks

#### **GEKOH**

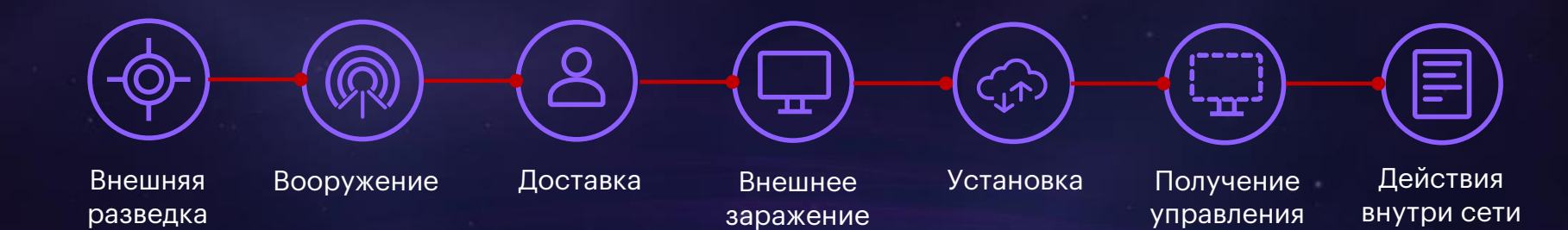

#### **GEKOH**

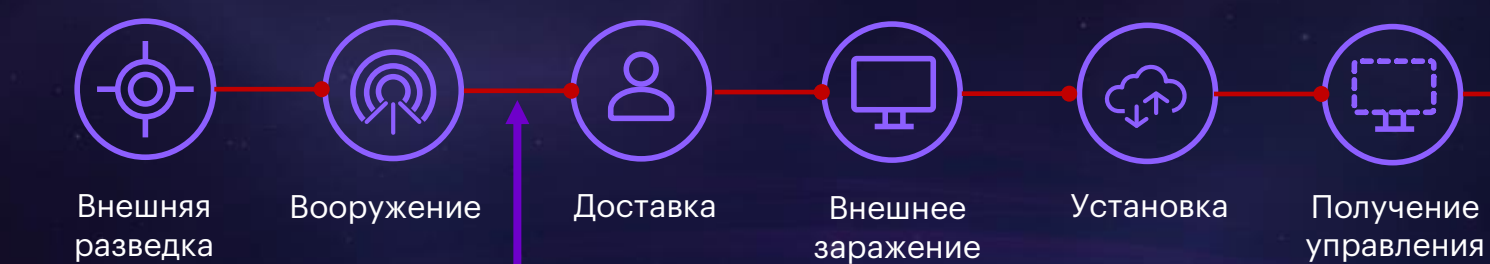

управления

. w w w c

∸יבב

Действия внутри сети

Prevention

#### **GEKOH**

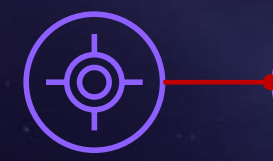

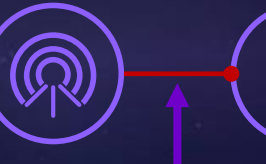

Ő

Внешняя разведка

Вооружение Доставка Внешнее

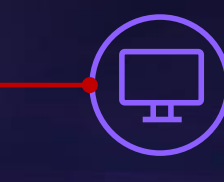

заражение

Установка Получение управления

־בב־

ᢩ୷

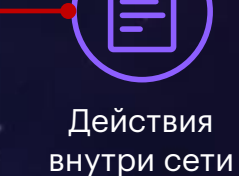

#### Prevention

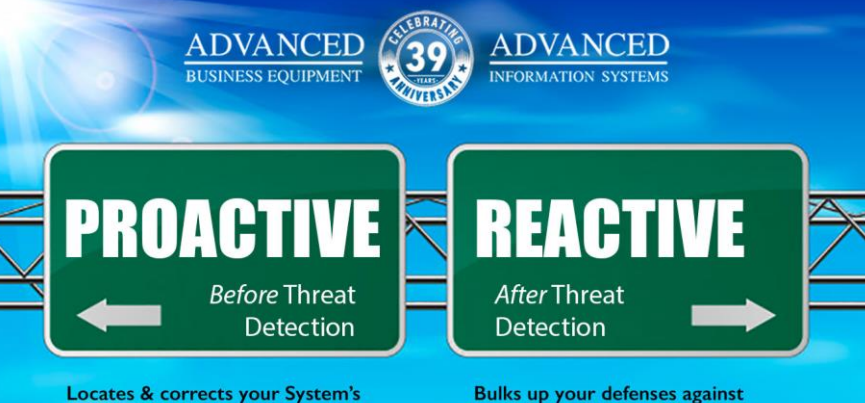

potential vulnerabilities before they can be exploited & an attack can occur

• Threat Hunting

- Staff Training
- Proactive Network Monitoring
- Proactive Endpoint Monitoring
- Ethical Hacking

common attacks and defends against attacks that have already happened

- · Firewalls
	- Spam Filters
	- Ad Blockers
	- Password Protections
	- Antivirus or Anti-Malware Software

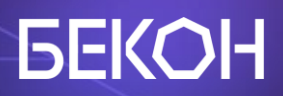

## LSM

### **LSM – Linux Security Modules**

#### **GEKOH**

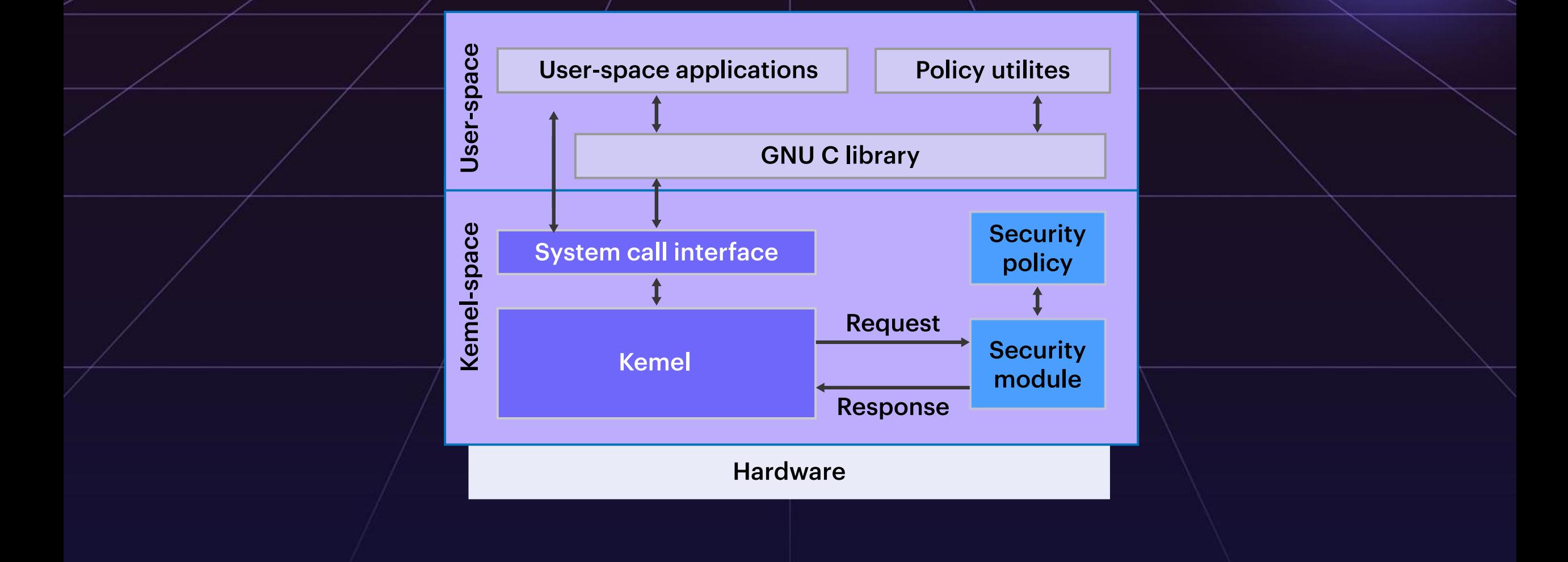

## **LSM – Linux Security Modules**

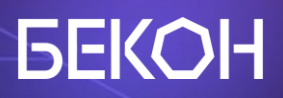

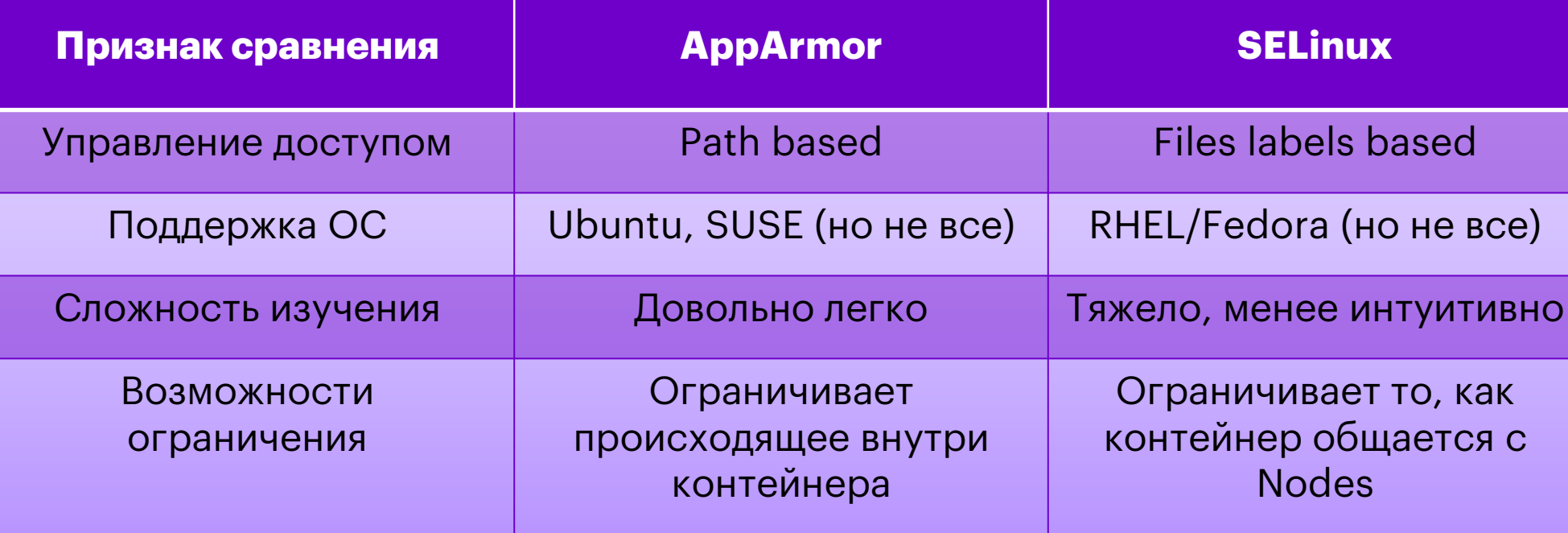

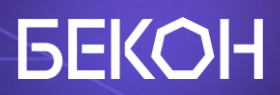

# AppArmor

#### **AppArmor**

#### **GEKOH**

- Ограничение доступа к ресурсам:
	- Linux capabilities
	- Network access
	- $\circ$  File permissions
- Есть deny, allow и audit rule
- $\bullet$  AppArmor профиль  $+$  это набор правил
- Сам профиль загружается в ядро
- $\bullet$  Работает в двух режимах Enforce и Complain

#### **AppArmor в Kubernetes**

#### **GEKOH**

- Поддерживается с версии Kubernetes >= 1.4
- Требуется поддержка от самой Host OS и container runtime
- AppArmor должен быть установлен и запущен на всех Nodes
- Профиль применяется к контейнеру с

помощью annotations

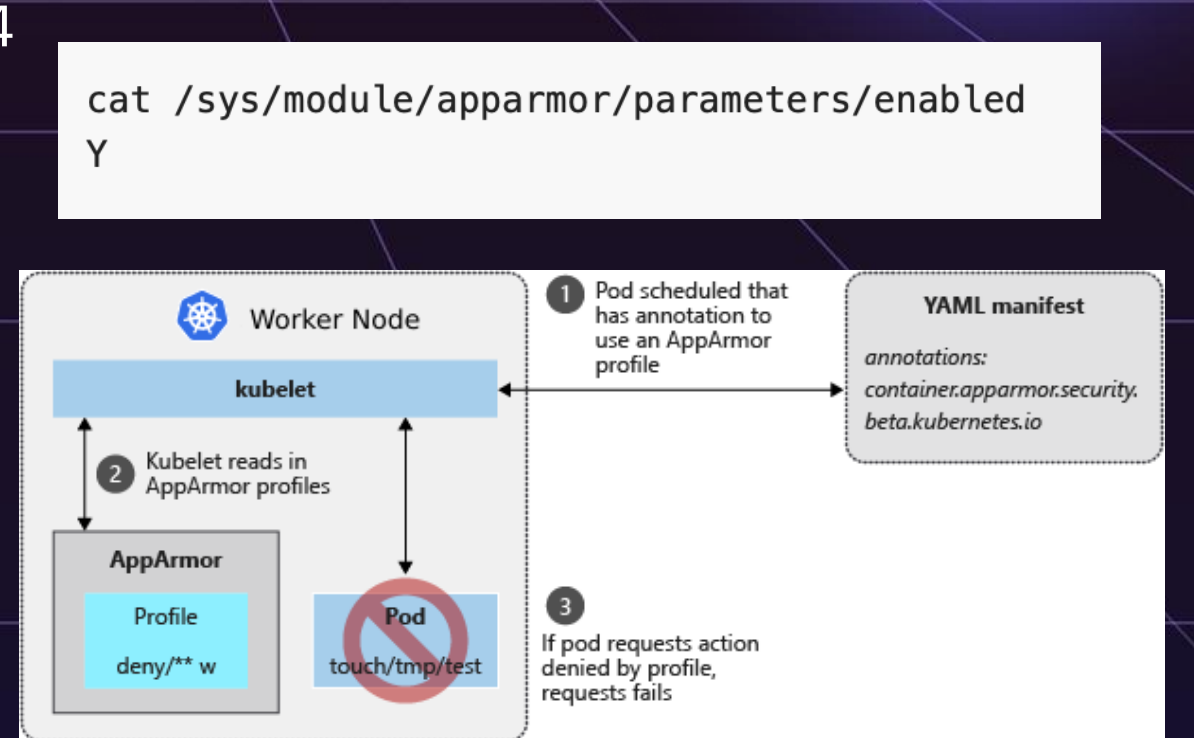

container.apparmor.security.beta.kubernetes.io/<container name>: <profile ref>

#### **Синтаксис**

#### **GEKOH**

 $\bullet\bullet\bullet$ 

 $\bigg\{$ 

{

#include <tunables/global>

profile docker-nginx flags=(attach\_disconnected,mediate\_deleted) · #include <abstractions/base>

#### сетевые ограничения

выставление разрешений на файлы

> ограничения на запуск бинарей

#### назначение capability

network inet tcp, network inet udp, network inet icmp, deny network raw, deny network packet, file, umount, deny /bin/\*\* wl,

audit  $/** w$ , /var/run/nginx.pid w, /usr/sbin/nginx ix, deny /bin/dash mrwklx, deny /bin/sh mrwklx, deny /usr/bin/top mrwklx,

{{ capability chown, capability dac\_override, capability setuid, capability setgid, capability net\_bind\_service,

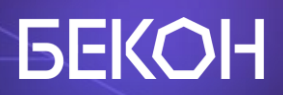

# Готовим профили

#### **Как получить рабочий профиль?**

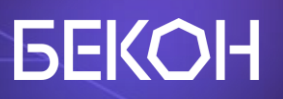

- 1. Сгенерировать через дефолтные тулзы aa-genprof
- 2. Использовать сторонние инструменты:
	- a. в контексте K8S [KubeArmor](https://github.com/kubearmor/KubeArmor), [security-profiles operator](https://github.com/kubernetes-sigs/security-profiles-operator)
	- **b.** не в контексте [bane](https://github.com/genuinetools/bane), [docker-slim](https://github.com/slimtoolkit/slim)
- 3. Обучиться на поведении приложения в контейнере =>

транслировать модель в AppArmor профиль

### **Стандартными средствами**

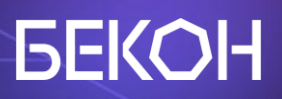

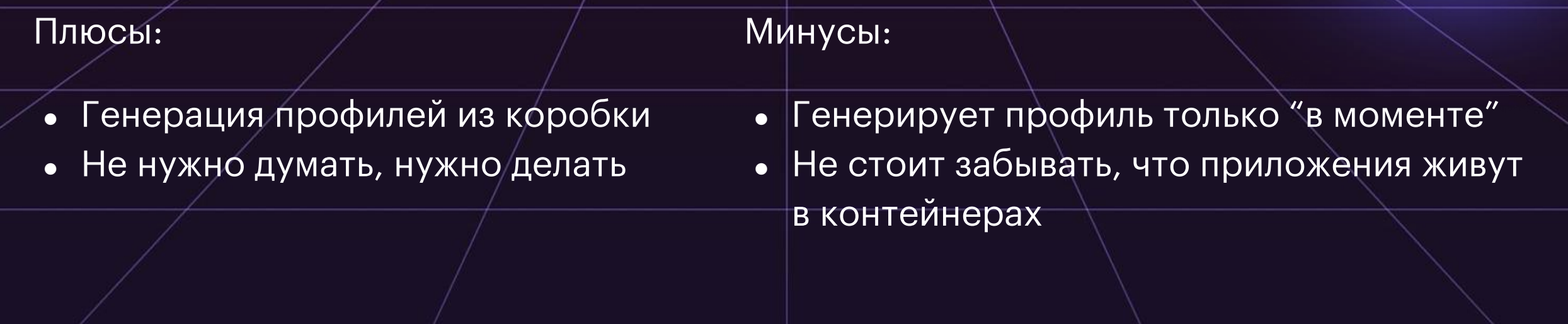

Profile: /home/packt/appackt Execute: /usr/bin/bash Severity: unknown (I)nherit / (C)hild / (N)amed / (U)nconfined / (X) ix On / (D)eny / Abo(r)t / (F)ini sh

I

#### **Сторонние инструменты**

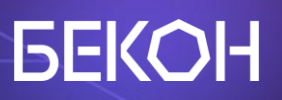

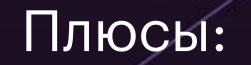

- $\bullet$  Не нужно понимать синтаксис AppArmor
- Декларативно

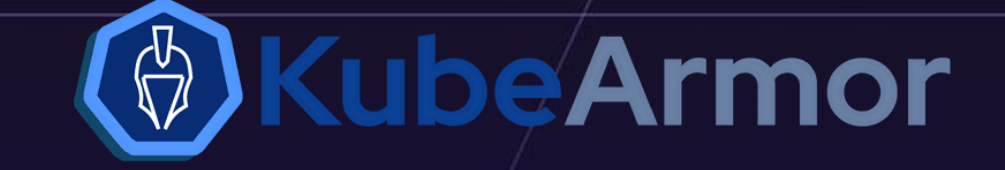

#### Минусы:

- По сути облегченная версия ручного написания профилей
- Любая автоматизация зависит от покрытия кода его логики

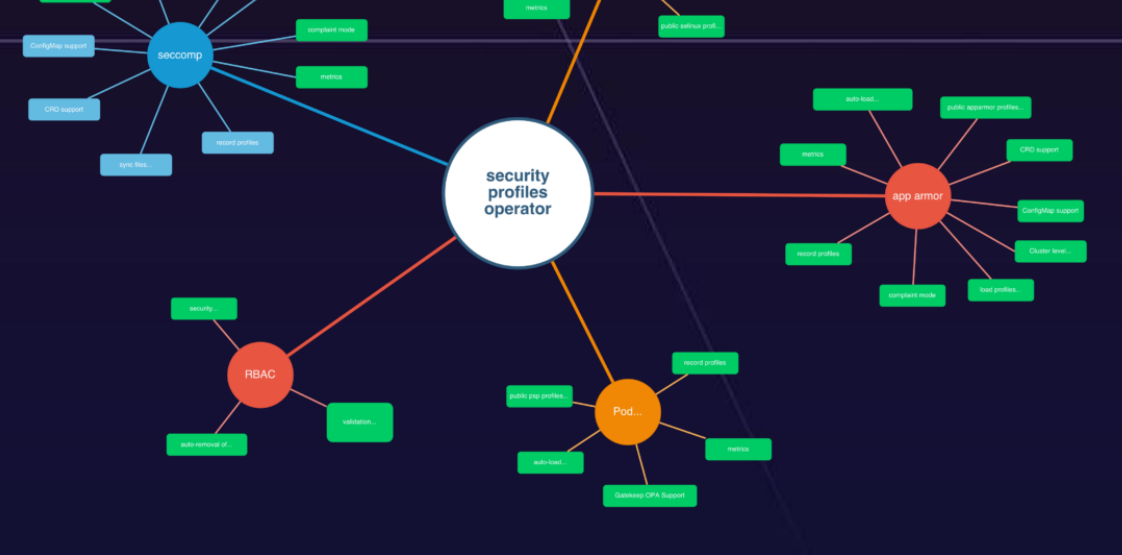

## **Security Profiles Operator**

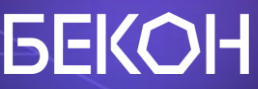

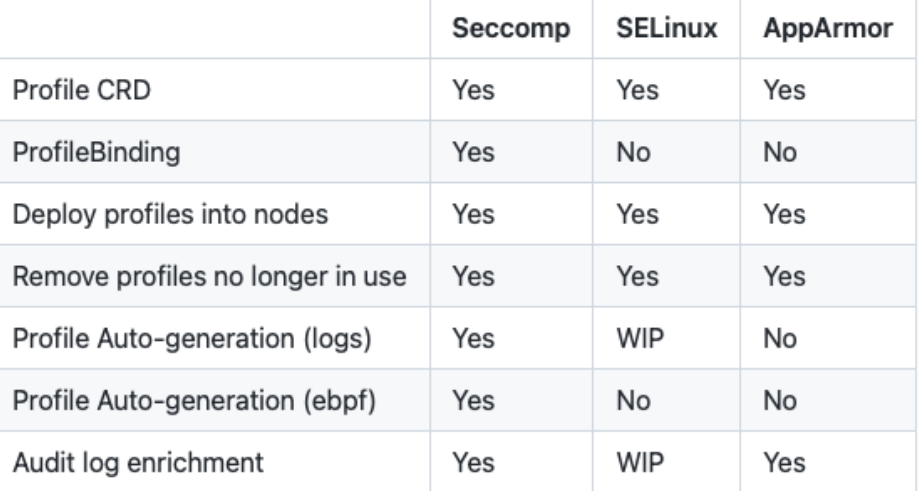

apiVersion: security-profiles-operator.x-k8s.io/v1alpha1 kind: AppArmorProfile metadata: name: test-profile

annotations:

description: Block writing to any files in the disk. spec:

#### policy: |

#include <tunables/global>

profile test-profile flags=(attach\_disconnected) { #include <abstractions/base>

file,

# Deny all file writes. deny /\*\* w,

#### **AppArmor профиль по behaviour model**

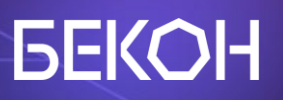

#### Плюсы:

- Мы почти на 100% уверены, что профиль валидный и не сломает контейнер через какое то время
- Не нужно знать специфики

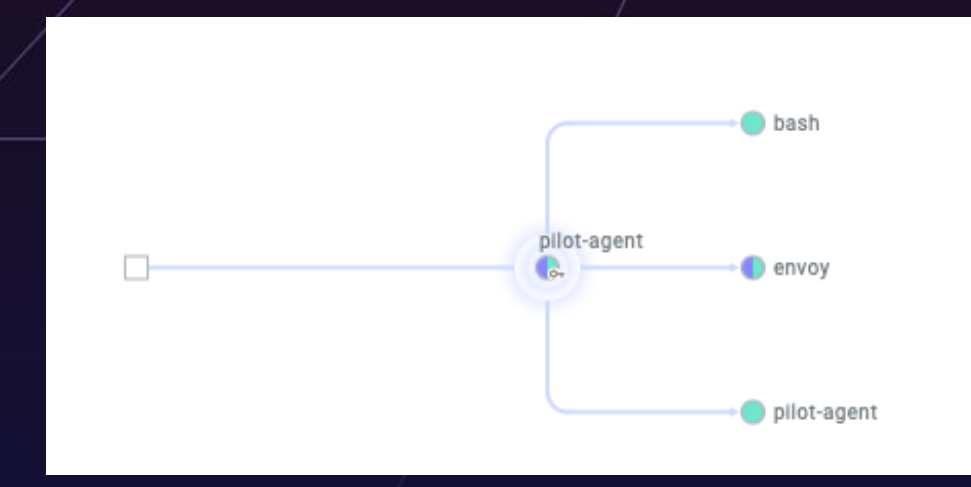

Минусы:

- Нужно какое-то время на обучение модели
- Нужен инструмент

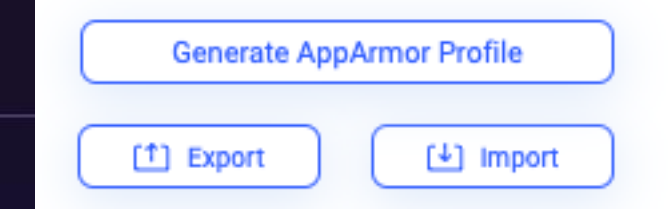

#### **Общие нюансы**

#### **GEKOH**

• В AppArmor профиле можно задавать ограничения для разных

процессов, но в контейнере обычно всё проще

- Deny правила не могут быть переопределены Allow правилами
- Нужно как-то доставлять профили на Nodes
- Само собой предварительно нужно всё отдебажить

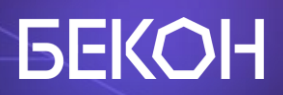

# Доставляем профили

#### **Доставка профилей**

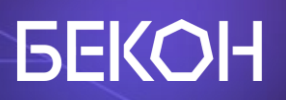

• AppArmor профили должны быть раскинуты по всем

Nodes, где запускаются контейнеры

- Как это сделать?
	- Руками
	- **©** [Скриптом](https://kubernetes.io/docs/tutorials/security/apparmor/#example)
	- [Kubernetes operator](https://github.com/kubernetes/kubernetes/tree/master/test/images/apparmor-loader)

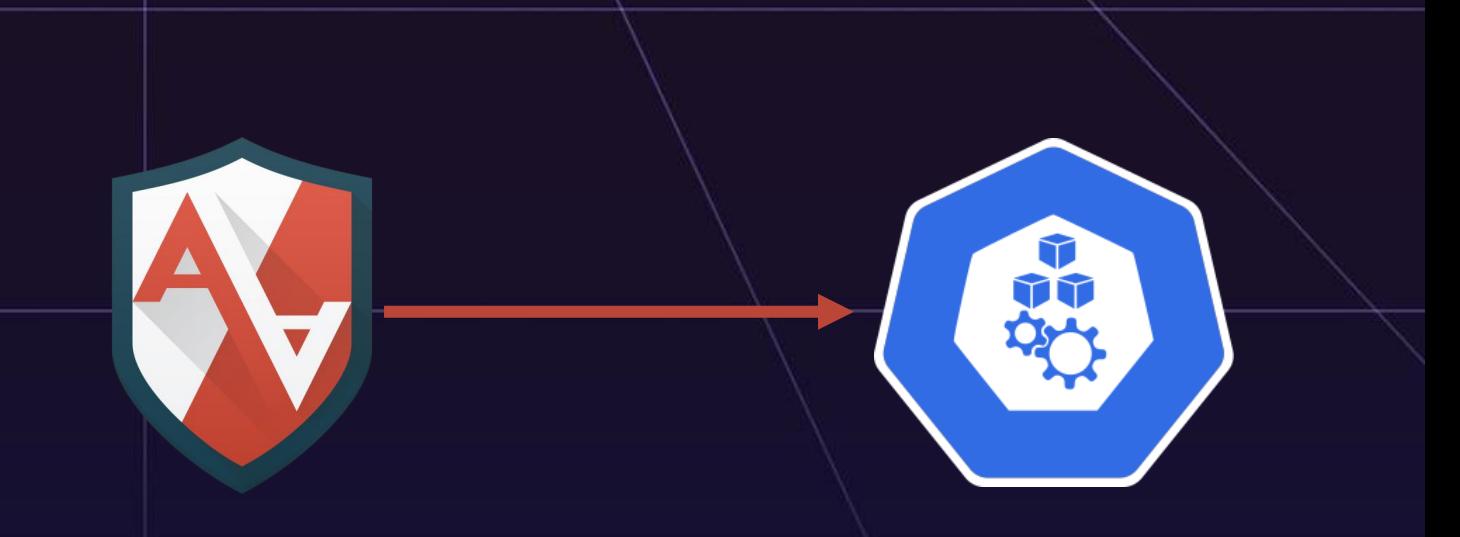

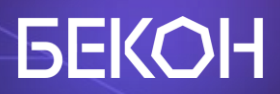

## Дебажим профили

### **Debug**

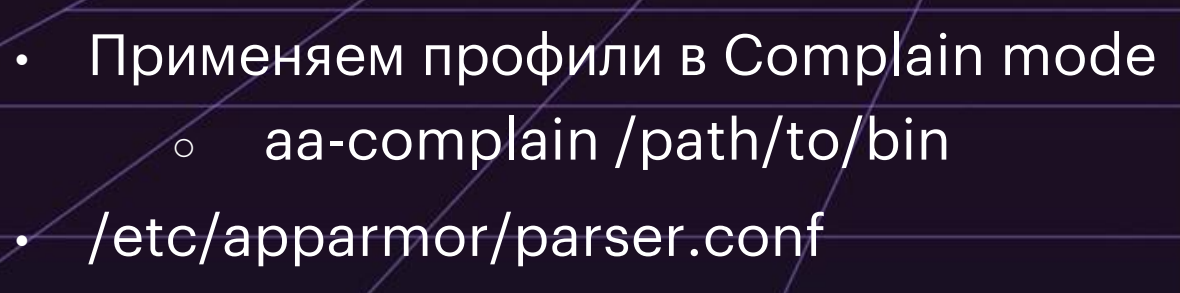

- loglevel debug
- /var/log/kern.log, /var/log/syslog, /var/log/apparmor/\*
- Используем dmesg или journalctl
- Утилиты из пакета AppArmor
	- aa-status
	- aa-complain
	- aa-logprof

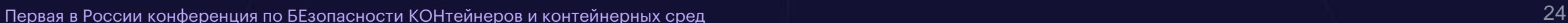

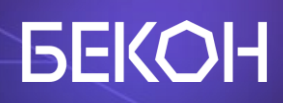

### Когда дебажишь пятый день

#### А ничего не меняется

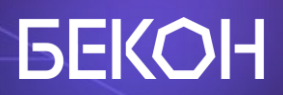

## Tips & tricks

### **AppArmor shebang bypass**

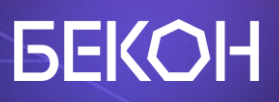

profile testprofile { file, capability, network, unix, signal,  $/**$  ix, audit deny /usr/bin/perl rwxmlk, } # cat /root/script.sh #!/usr/bin/perl print "hi\n"; hi! **[Issue](https://bugs.launchpad.net/apparmor/+bug/1911431)** 

### **securityContext >> AppArmor**

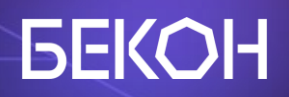

securityContext:

capabilities:

add: ["NET\_ADMIN", "SYS\_ADMIN", "SYS\_MODULE"]

drop:

 $^{\circ}$ all

#### **securityContext >> AppArmor**

#### **GEKOH**

#### $\bullet\bullet\bullet$

#include <tunables/global>

profile k8s-apparmor-example-caps flags=(attach\_disconnected) { #include <abstractions/base>

file,

}

deny capability net\_admin, deny capability sys\_admin, deny capability sys\_module,

#### **securityContext >> AppArmor**

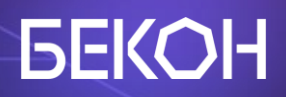

```
root@mtkpi-pod:/run# capsh --print
WARNING: libcap needs an update (cap=40 should have a name).
Current: =Bounding set = cap_net_admin, cap_sys_module, cap_sys_admin
```
#### **На самом деле нет**

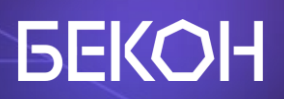

root@ubuntu:/# unshare -UrmC bash # create new user and cgroups namespaces<br>unshare: unshare failed: Operation not permitted root@ubuntu:/#

#### **Что насчет нагрузки?**

#### **GEKOH**

- Безусловно она есть
- Всё зависит от того, что делает ваш код внутри контейнера
- AppArmor работает через LSM и поэтому трекается каждый syscall
- Нужно породить очень много syscalls, чтобы почувствовать на себе

[AppArmor and Its Performance Impact](https://zatoichi-engineer.github.io/2017/11/14/apparmor.html) [Does AppArmor decrease the system](https://unix.stackexchange.com/questions/73515/does-apparmor-decrease-the-system-performance)  [performance?](https://unix.stackexchange.com/questions/73515/does-apparmor-decrease-the-system-performance)

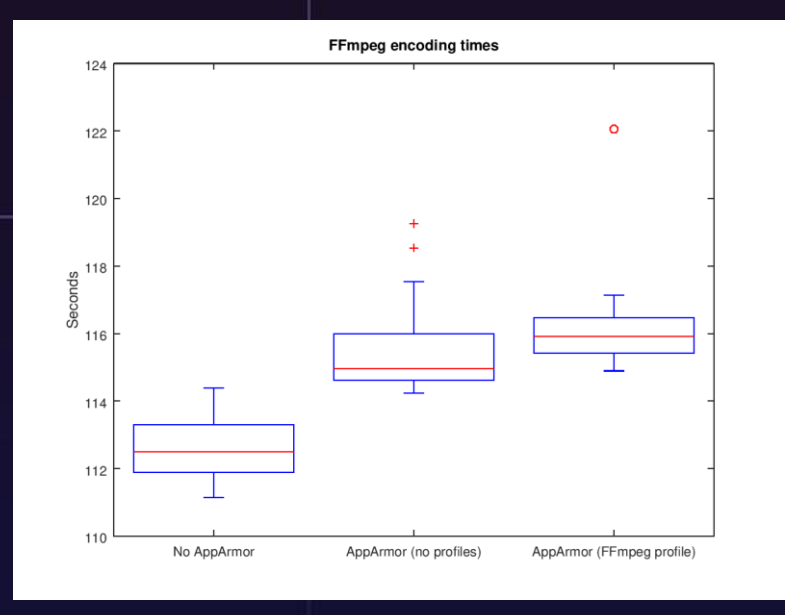

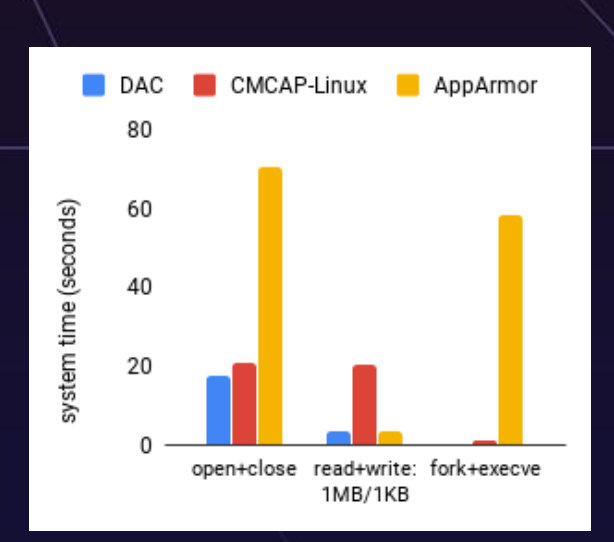

#### **Выводы**

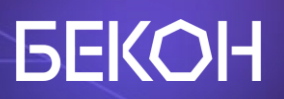

- Вокруг AppArmor можно построить мощный prevention
- AppArmor не единственный способ это сделать:
	- o Network Policy
	- Distroless image
	- o Policy Engine
- Как и любая другая технология требует времени для изучения

#### **Полезные ссылки**

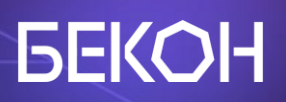

- [Restrict a Container's Access to Resources with AppArmor](https://kubernetes.io/docs/tutorials/security/apparmor/)
- [AppArmor and Kubernetes](https://den1z.sh/blog/kubernetes-apparmor/)
- [Debugging Apparmor](https://wiki.ubuntu.com/DebuggingApparmor)
- Русскоязычный гайд на 2,5 часа
	- [Building the Largest Working Set of Apparmor Profiles](https://www.youtube.com/watch?v=OzyalrOzxE8)

#### 7 июня 2023 • Москва, МЦК ЗИЛ

Первая в России конференция по БЕзопасности КОНтейнеров и контейнерных сред

**LUNTRY** 

Tg: [r0binak](https://t.me/r0binak) [@k8security](https://t.me/k8security)

Site: [luntry.ru](https://luntry.ru)